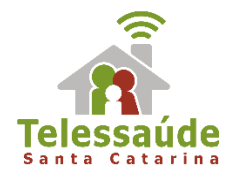

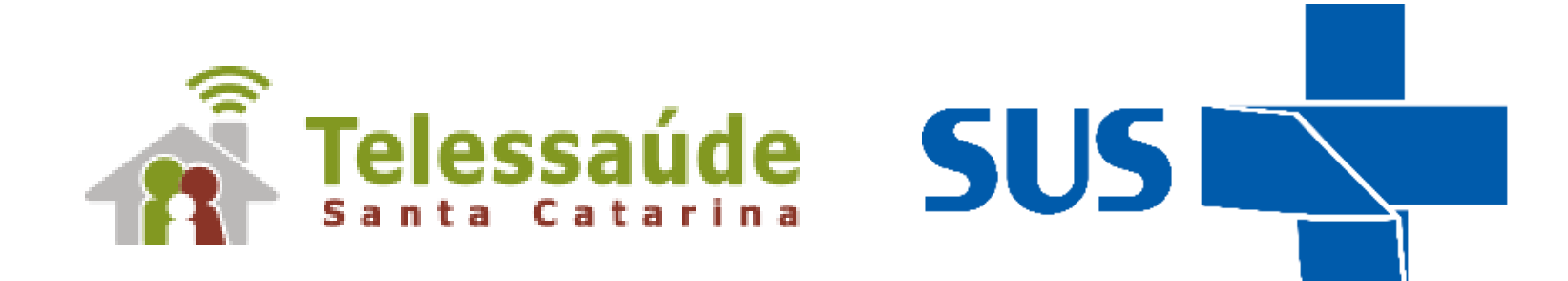

apresentam

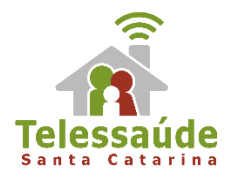

# **Dúvidas gerais e-SUS AB**

**Lisandra Santos de Souza teleconsultora**

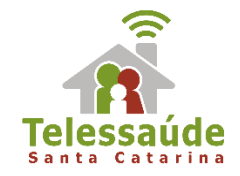

## **1. Como registrar uma consulta de pré-natal?**

**MINISTÉRIO DA SAÚDE** 

NOTA TÉCNICA Nº 19-SEI/2017-CGSMU/DAPES/SAS/MS

INTERESSADO: Gestores, Profissionais de Saúde e Profissionais de Tecnologia da Informação.

ASSUNTO: Esclarecimento sobre a utilização do e-SUS AB e Sisprenatal Web no âmbito da Atenção Básica.

#### NOTA TÉCNICA CONJUNTA - DAB/SAS/MS - DAPES/SAS/MS

O Departamento de Atenção Básica - DAB/SAS/MS, e o Departamento de Ações Programáticas Estratégicas - DAPES/SAS/MS, por meio desta Nota Técnica, esclarecem sobre a utilização dos sistemas SISPRENATAL WEB e o e-SUS Atenção Básica no âmbito do acompanhamento da atenção pré-natal nos servicos de Atenção Básica.

A Rede Cegonha, instituída no âmbito do Sistema Único de Saúde (SUS), consiste numa rede de cuidados que visa assegurar à mulher o direito ao planejamento reprodutivo e à atenção humanizada na gravidez, no parto e no puerpério, bem como assegurar à criança o direito ao nascimento seguro e ao crescimento e desenvolvimento saudáveis. Trata-se da reorganização e humanização da linha de cuidados à gestante e ao recém-nascido e sua familia.

 $3.$ O SISPRENATAL WEB, ferramenta de gestão da informação no âmbito da Rede Cegonha, é um sistema online que permite cadastrar a gestante, monitorar e avaliar a atenção ao pré-natal de baixo e de alto risco e ao puerpério prestadas pelos serviços de saúde a cada gestante e recém-nascido.

O Ministério da Saúde estabeleceu a Estratégia e-SUS AB com o intuito de reduzir o **Fórum de la constantidad de trabalho por parte dos profissionais de saúde definindo um modelo integrado de registro de informações,<br>Fórum possibilitando uma única entrada de dados para os serviços de Atenção Básica, ou se**  $4.14 - 11$ 

### Nota técnica n.19 disponível em:

https://egestorab.saude.gov.br/image/?fil e=20171130\_N\_SEI25000.480086201720 \_4839766236053979234.pdf

### Webpalestra disponível em:

[https://repositorio.ufsc.br/handle/12345](https://repositorio.ufsc.br/handle/123456789/184818) 6789/184818

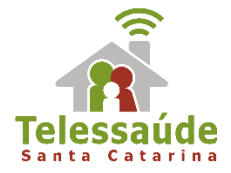

- 1. Identificação da gestante através do CNS na ficha de Cadastro Individual;
- 2.Manter atualizados os campos: Antecedentes Obstétricos e Antecedentes Gerais;
- 3. Informar a DUM pelo menos no primeiro atendimento a gestante;
- 4. Informar altura e peso nos atendimentos;
- 5. Registrar no atendimento "Vacinação em dia" (sim ou não);
- 6. Informar a solicitação e o resultado dos exames;
- 7. Informar a idade gestacional utilizando o resultado do exame de Ultrassonografia obstétrica;
- 8. Identificação do Problema/Condição Avaliada;
- 9. Informar se a gravidez foi planejada (sim ou não);
- 10. Informar a realização dos testes rápidos

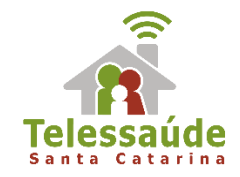

## **2. Como registrar o pré-natal do parceiro?**

A versão 3.0 do e-SUS AB apresenta os códigos da **PORTARIA nº 1474 de 08/09/17:**

- 0301010234 CONSULTA PRÉ-NATAL DO PARCEIRO
- 0214010040 TESTE RAPIDO PARA DETECCAO DE HIV NA GESTANTE OU PAI/PARCEIRO
- 0214010082 TESTE RÁPIDO PARA SÍFILIS NA GESTANTE OU PAI/PARCEIRO

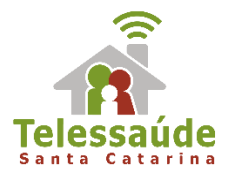

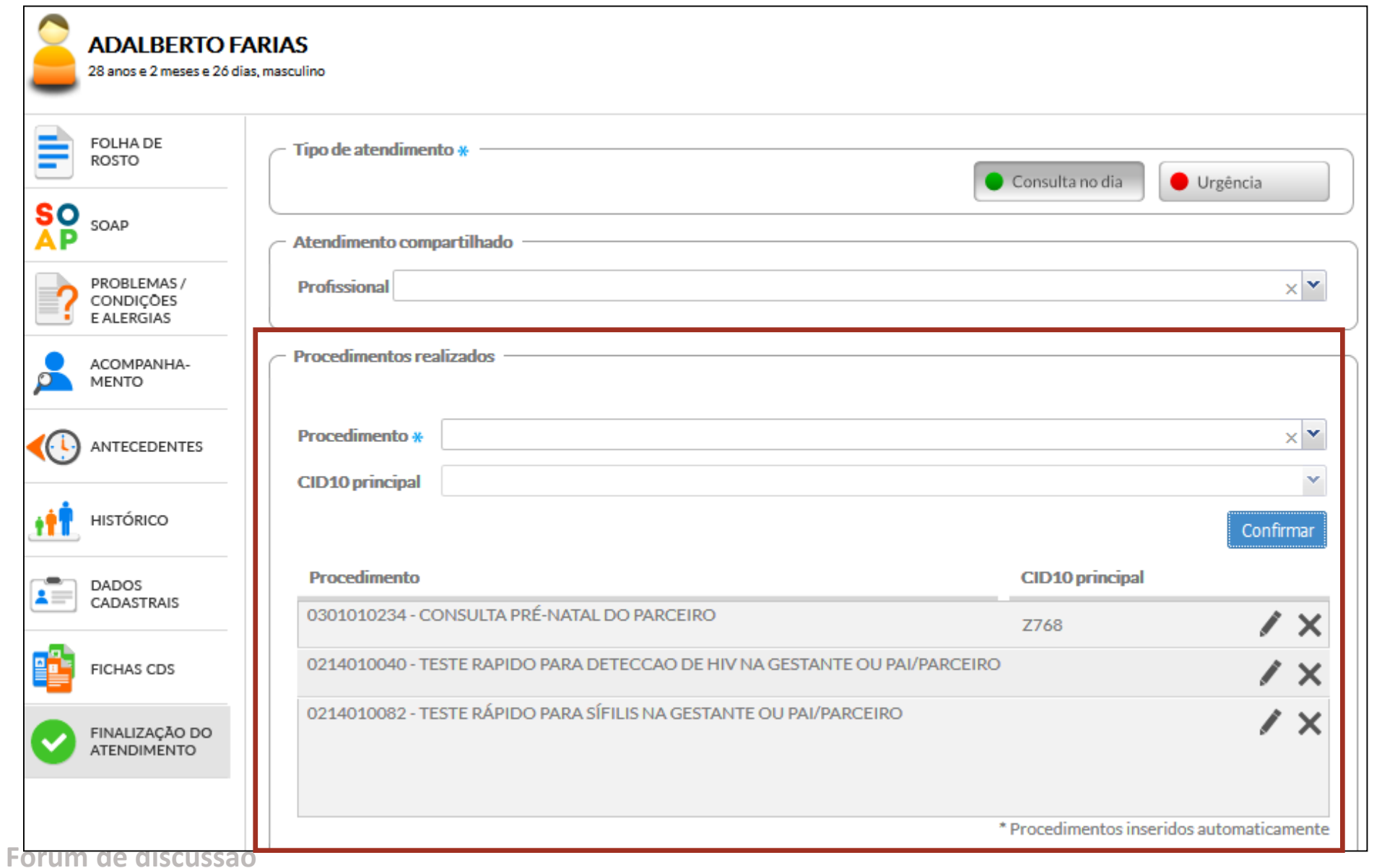

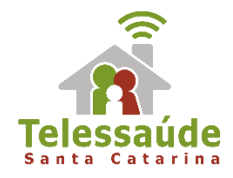

# **4. Como finalizar uma gestação no e-SUS AB?**

1. O profissional de nível superior deverá informar por meio de CIAP2 ou CID10 no campo "Avaliação" do SOAP;

2. O ACS deverá manter o cadastro individual atualizado;

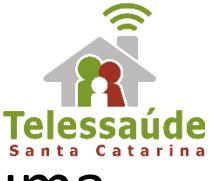

### Os códigos que podem ser utilizados para encerrar uma gestação :

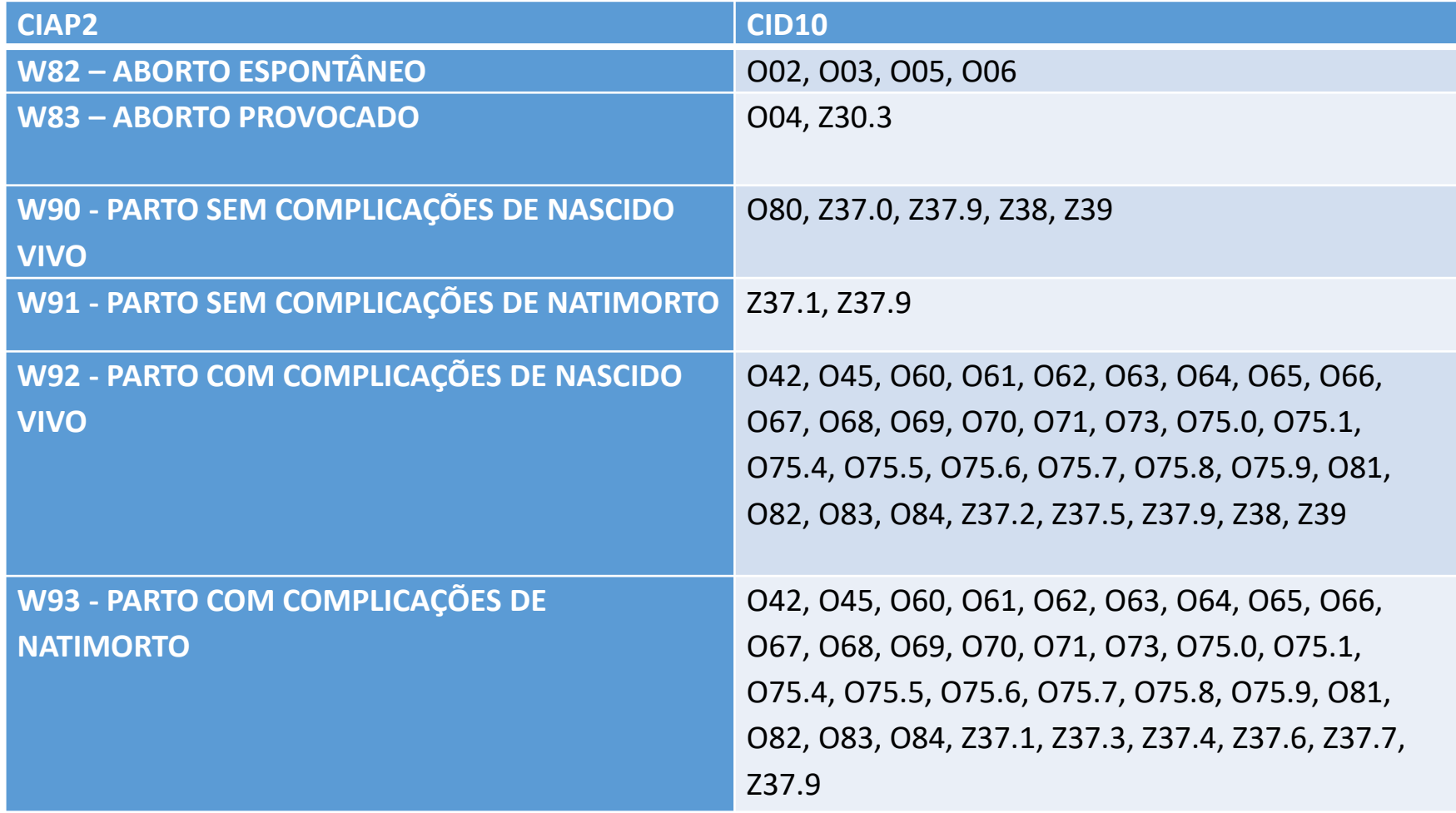

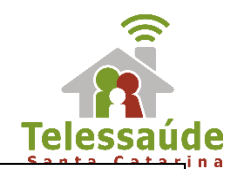

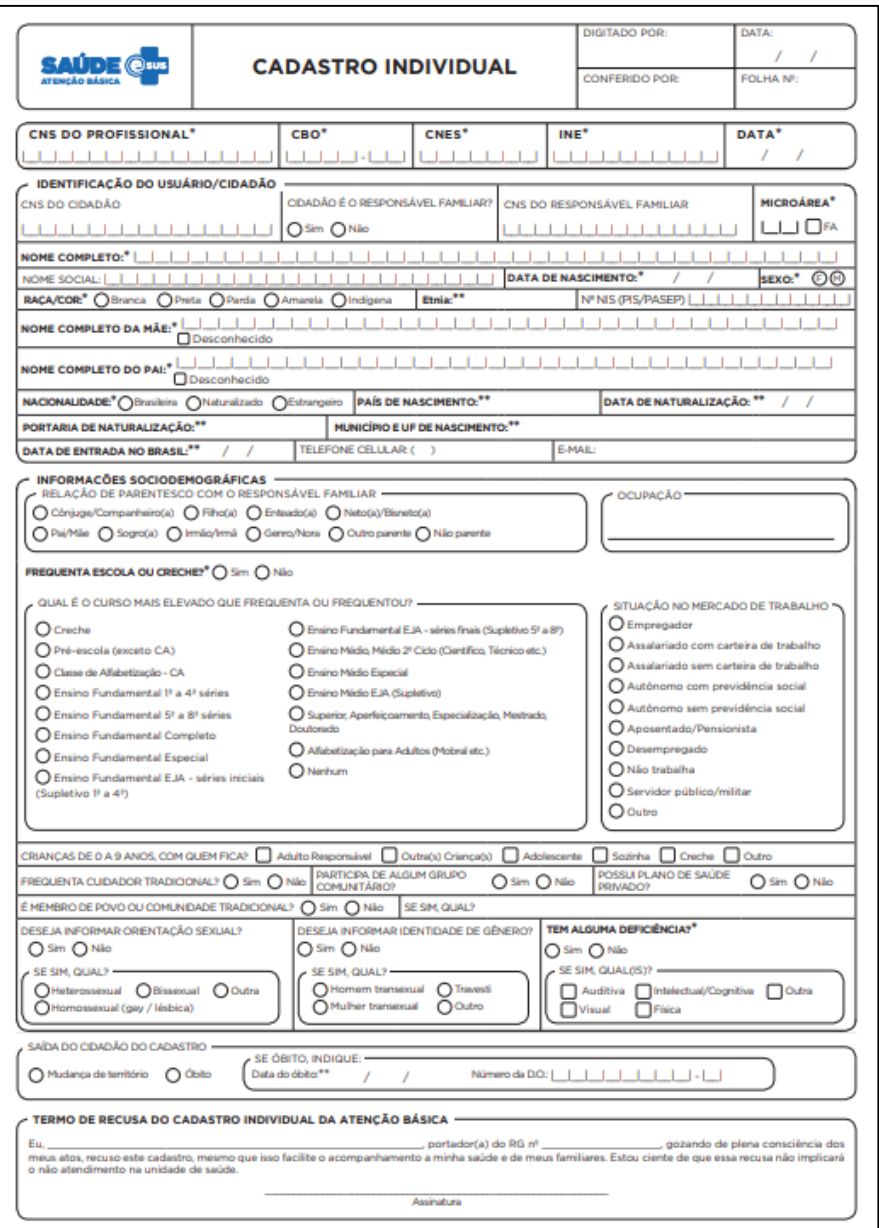

 $1/2$ 

Fór

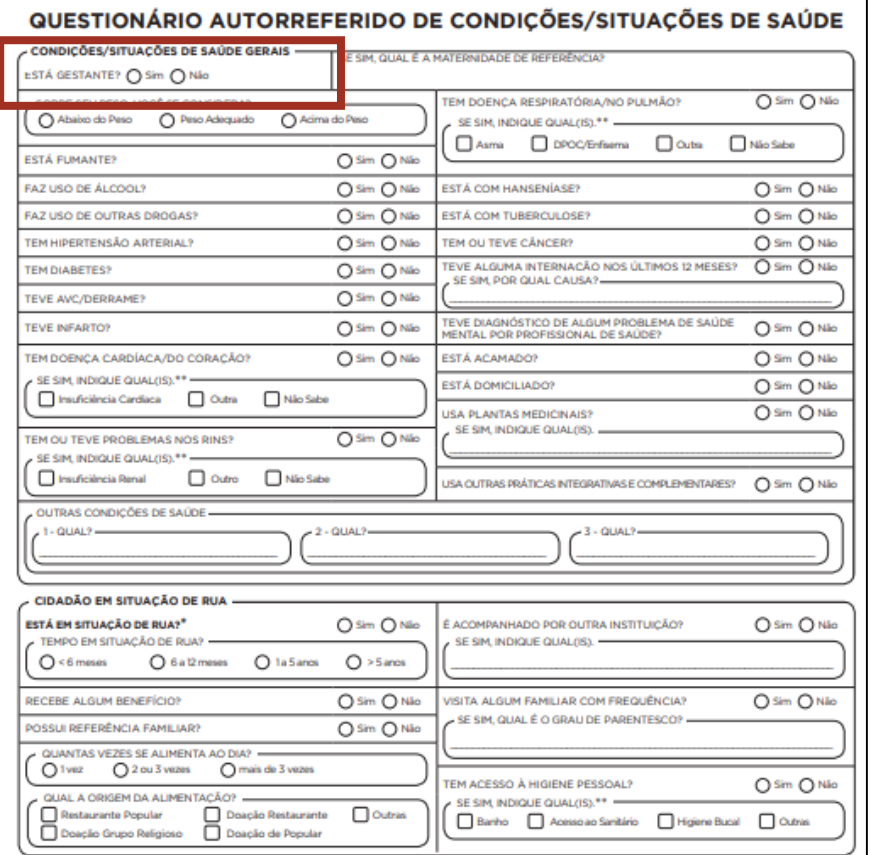

Legenda: □ Opção múltipla de escolha · ○ Opção única de escolha (marcar X na opção desejada)<br>Microárea: usar 01 a 99 para o número da microárea.

FA: Fora de Área

C(6-SUS AB v21

\*Campo obrigatório<br>\*Campo obrigatório condicionado à pergunta anterior

C(4-SUS ABv21

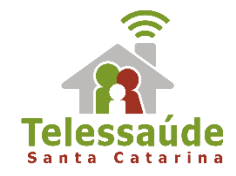

# **5. Como registrar uma consulta puerperal?**

- 1. Identificação da gestante através do CNS na ficha de Cadastro Individual;
- 2. Manter atualizados os campos: Antecedentes Obstétricos e Antecedentes Gerais;
- 3. Informar altura e peso nos atendimentos;

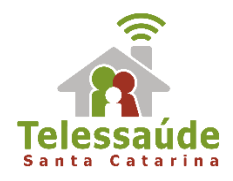

### 4. Identificação do Problema/Condição Avaliada;

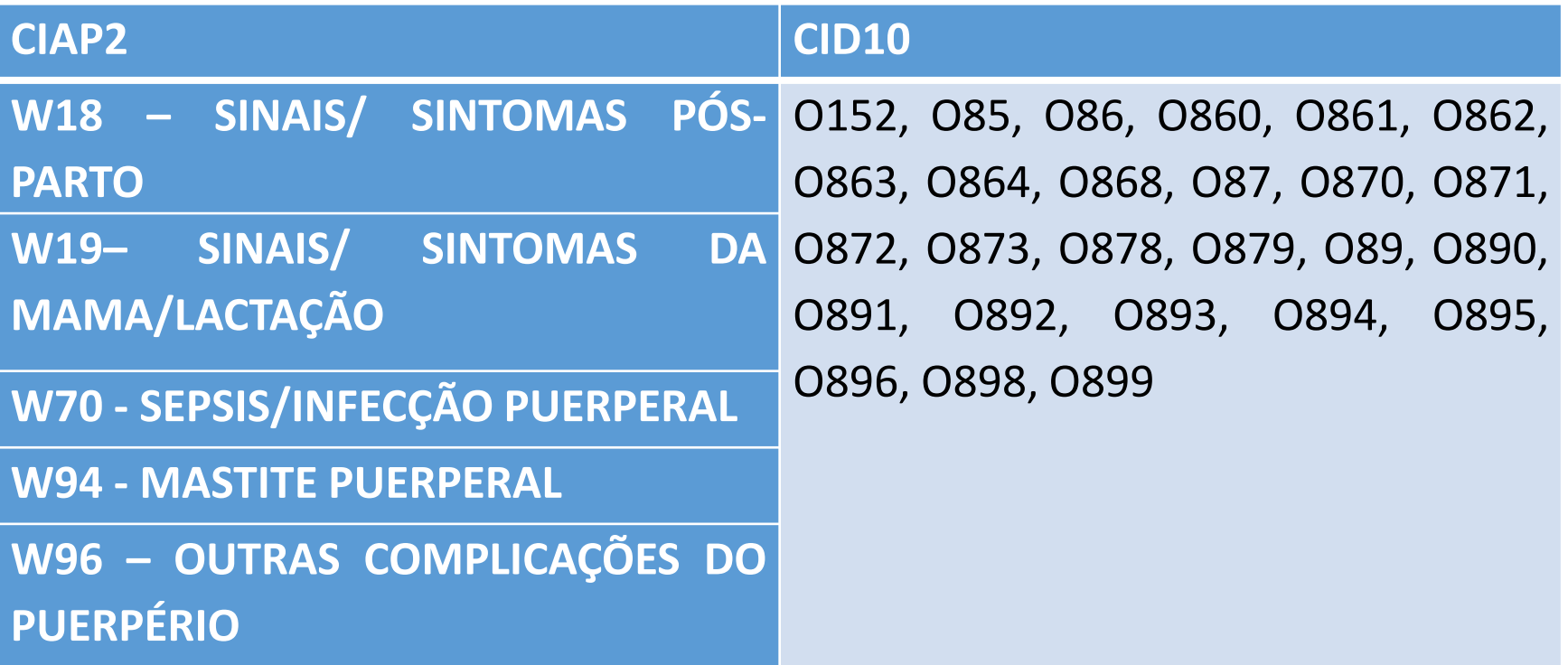

### 5. SUGESTÃO: Incluir o cód. SIGTAP 0301010129 – CONSULTA PUERPERAL

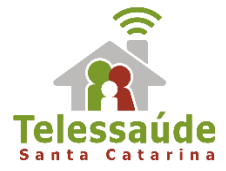

## **6. O que mudou na Ficha de Atividade Coletiva na versão 3.0?**

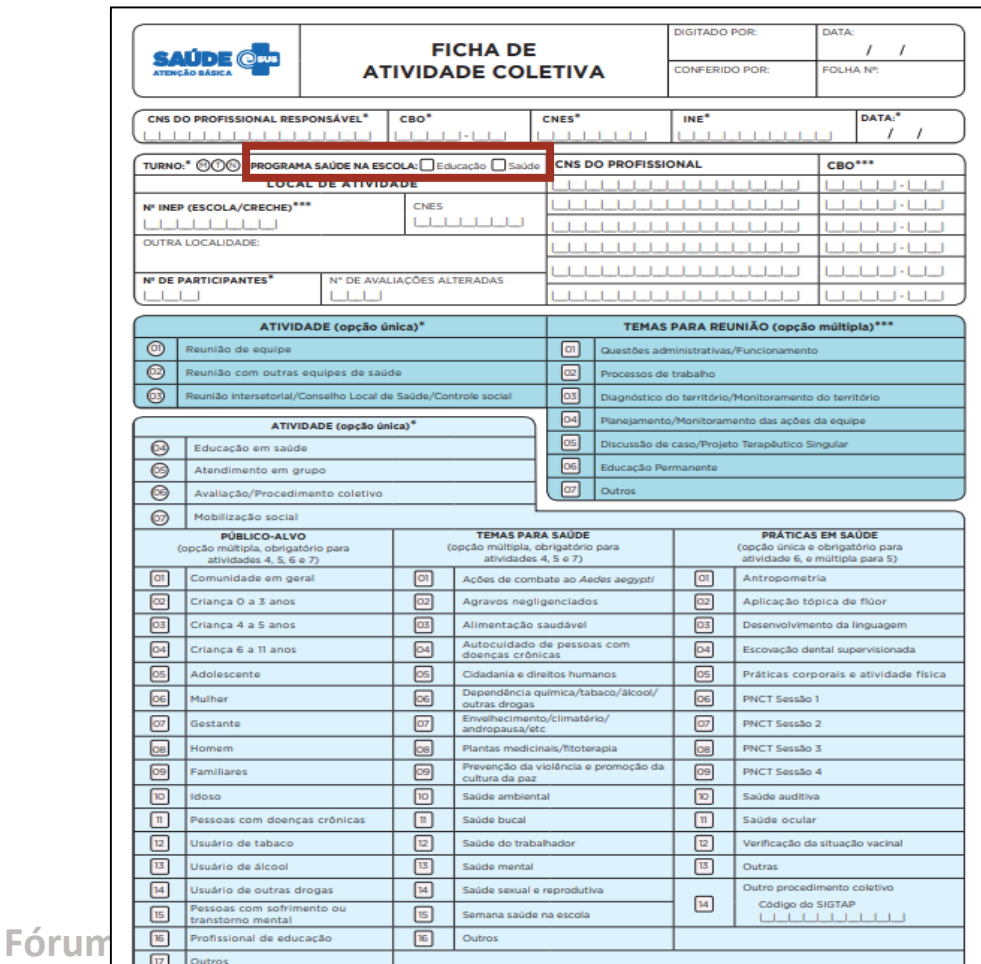

Caso seja uma atividade do Programa Saúde na Escola, o nº do INEP (Escola/Creche) deve estar preenchido no bloco "Local da atividade", assim como, deve ser preenchida no bloco "Programa saúde na escola", se é uma atividade realizada pela equipe de educadores da escola e/ou pela equipe de saúde.

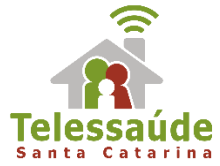

## **7. Como gerar relatório das atividades do Programa Saúde na Escola (PSE)?**

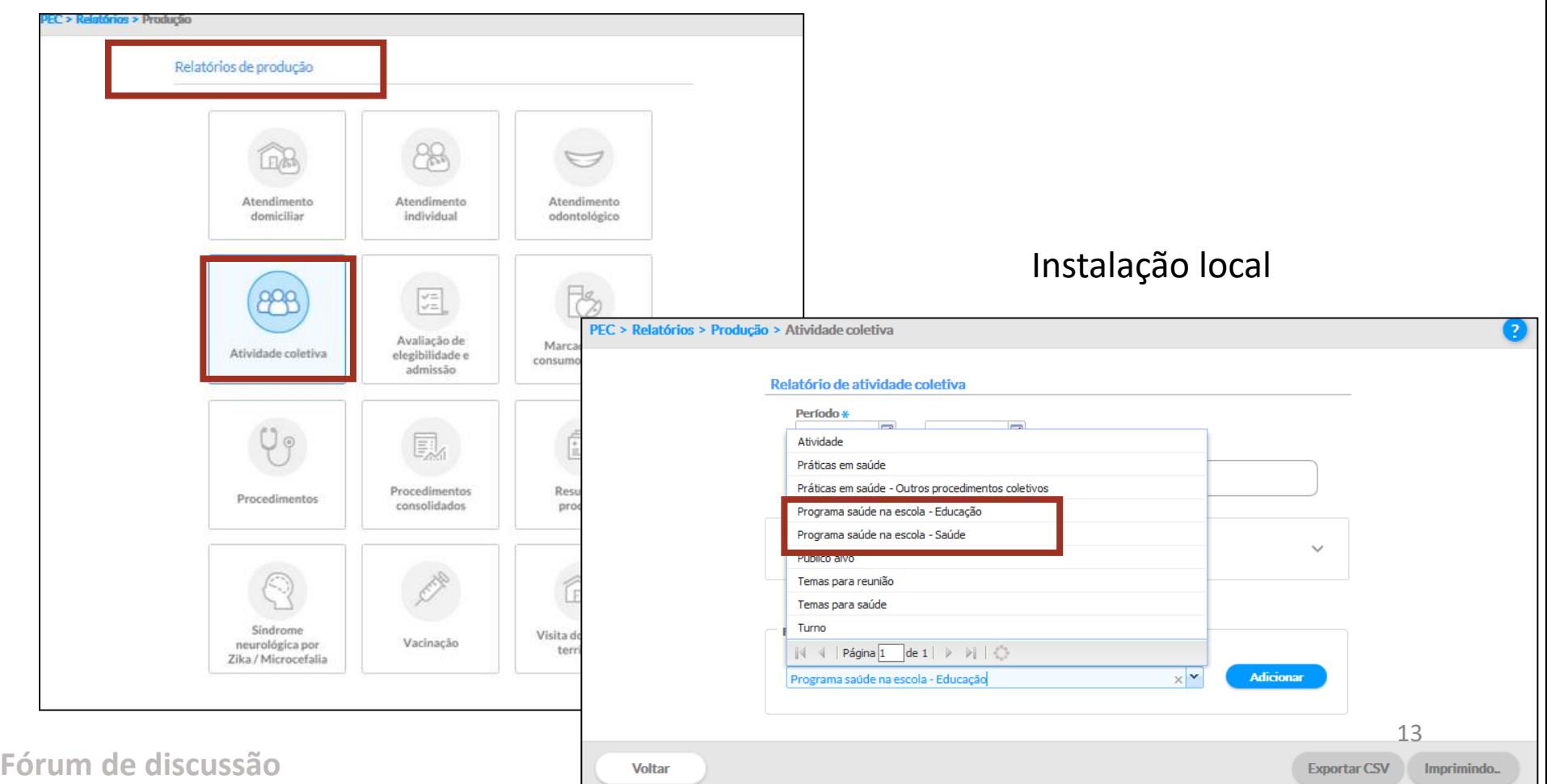

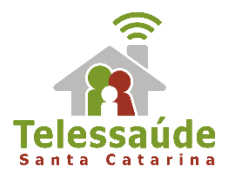

### Acesso restrito no Portal do SISAB

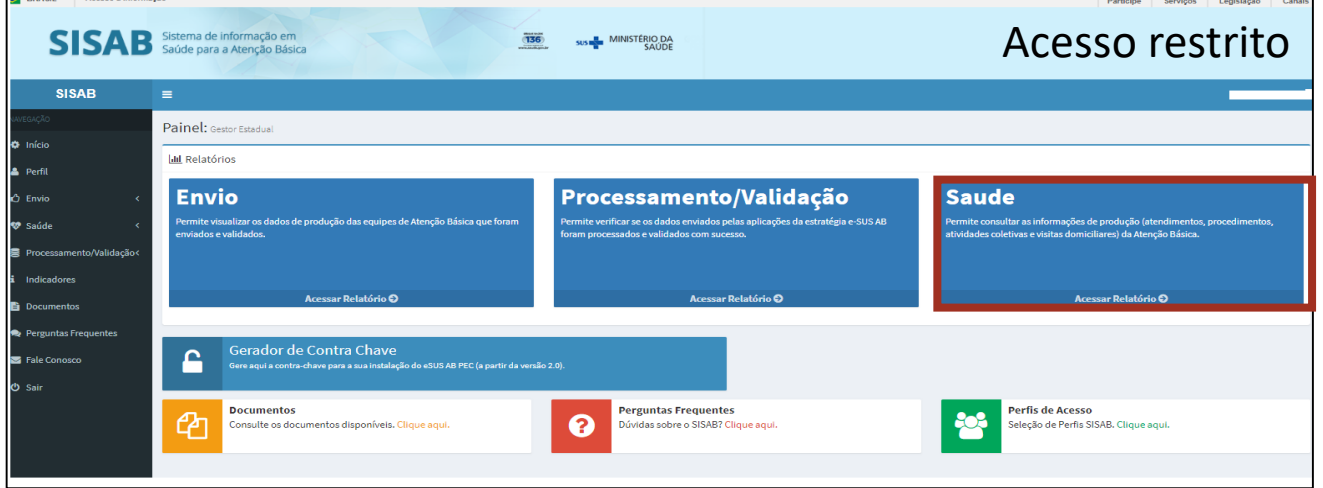

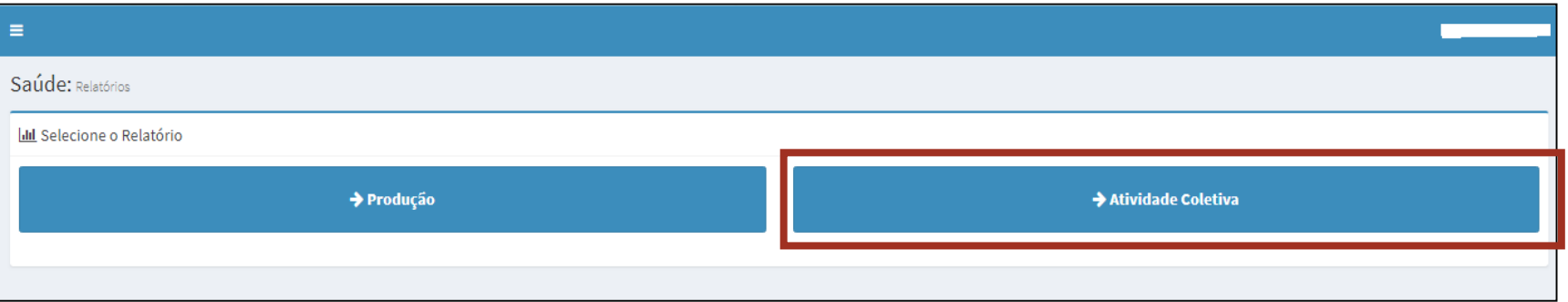

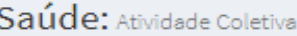

#### Opções de Consulta:

- <sup>©</sup> Período por Unidade Geográfica
- · Unidade Geográficas por Período

#### **Municípios:**

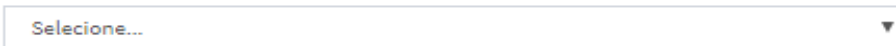

#### Nível de detalhamento:

© Município © UBS © Equipe

#### Selecione o Período:

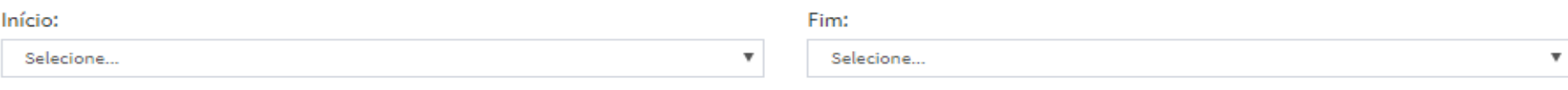

#### Selecione equipe/profissional :

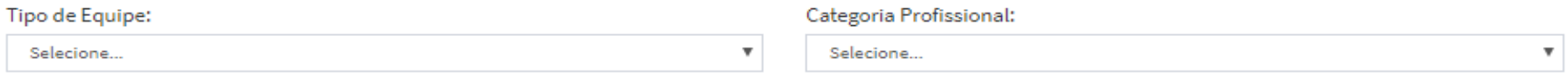

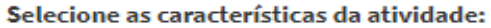

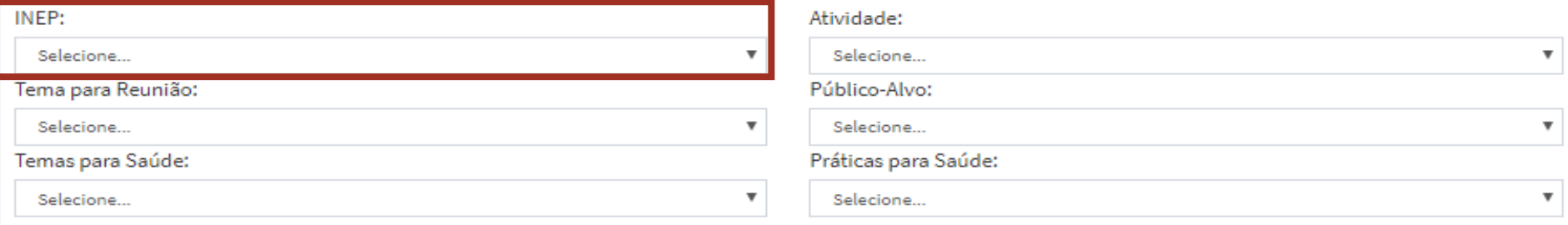

#### Como deseja visualizar?

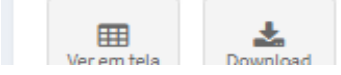

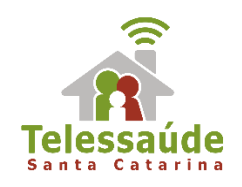

# **8. Não preciso enviar BPA do e-SUS AB para o SIA?**

O módulo "Exportar BPA (Boletim de Produção Ambulatorial)" foi descontinuado na versão 2.2. O Boletim de Produção Ambulatorial (BPA) não será mais gerado pelo e-SUS Atenção Básica. As informações do BPA que eram enviadas manualmente para o Sistema de Informação Ambulatorial (SIA) agora estão sendo enviadas automaticamente para a base do Conjunto Mínimo de Dados (CMD), exportada diretamente dos registros transmitidos para o SISAB.

**ATENÇÃO:** Os procedimentos de média/alta complexidade, mesmo que realizados na Atenção Básica devem continuar sendo informados no SIA.

Fonte: Portaria n.2148, de 28 de Agosto de 2017

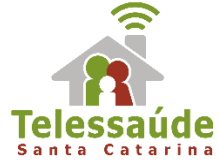

### **9. Como funciona o módulo de Agenda online disponível para o Administrador da instalação do e-SUS AB na versão3.0?**

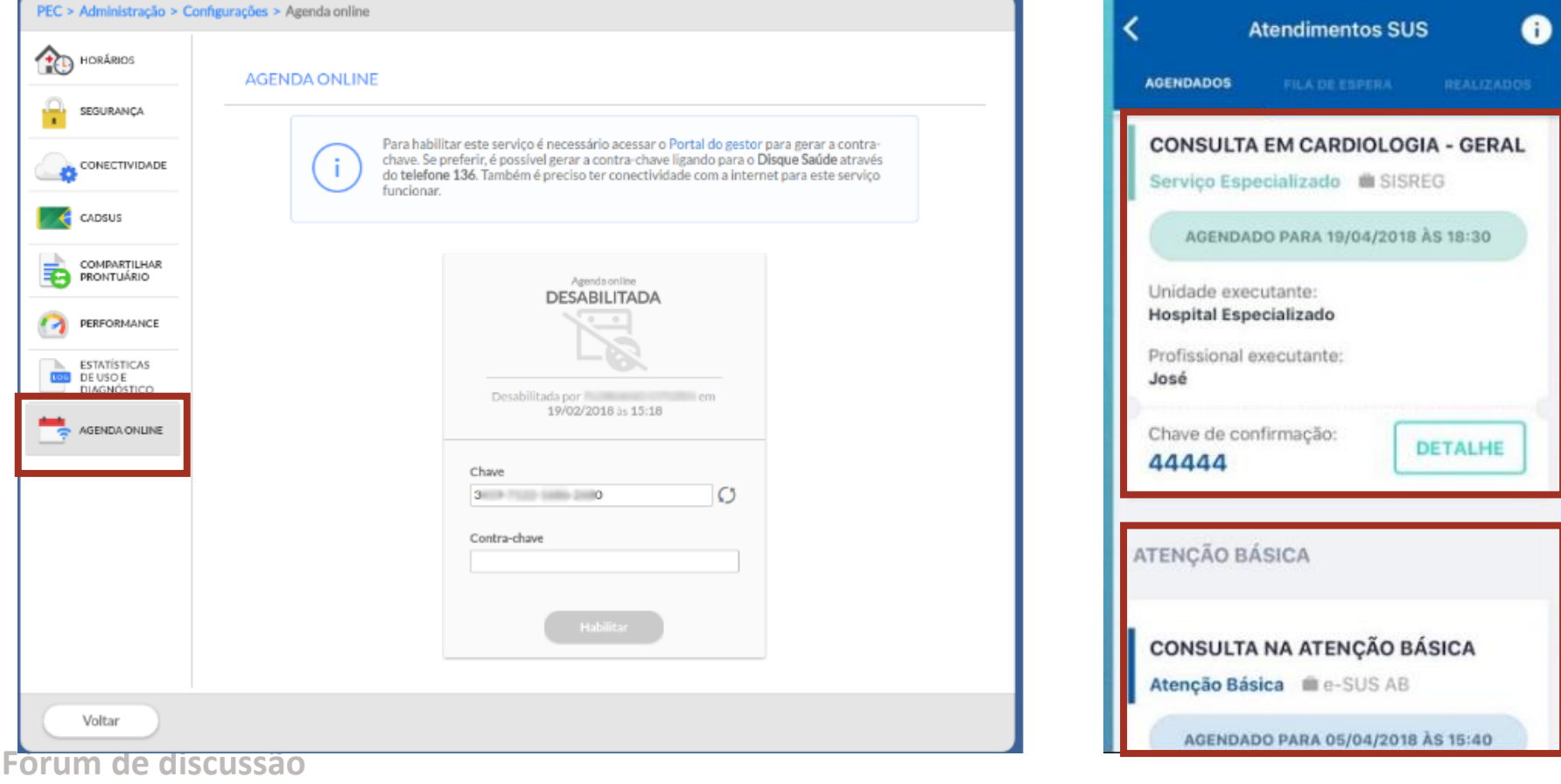

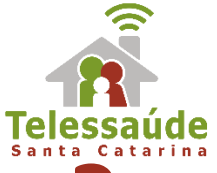

### **10. Como monitorar o envio de dados?**

### Instalação local de e-SUS AB

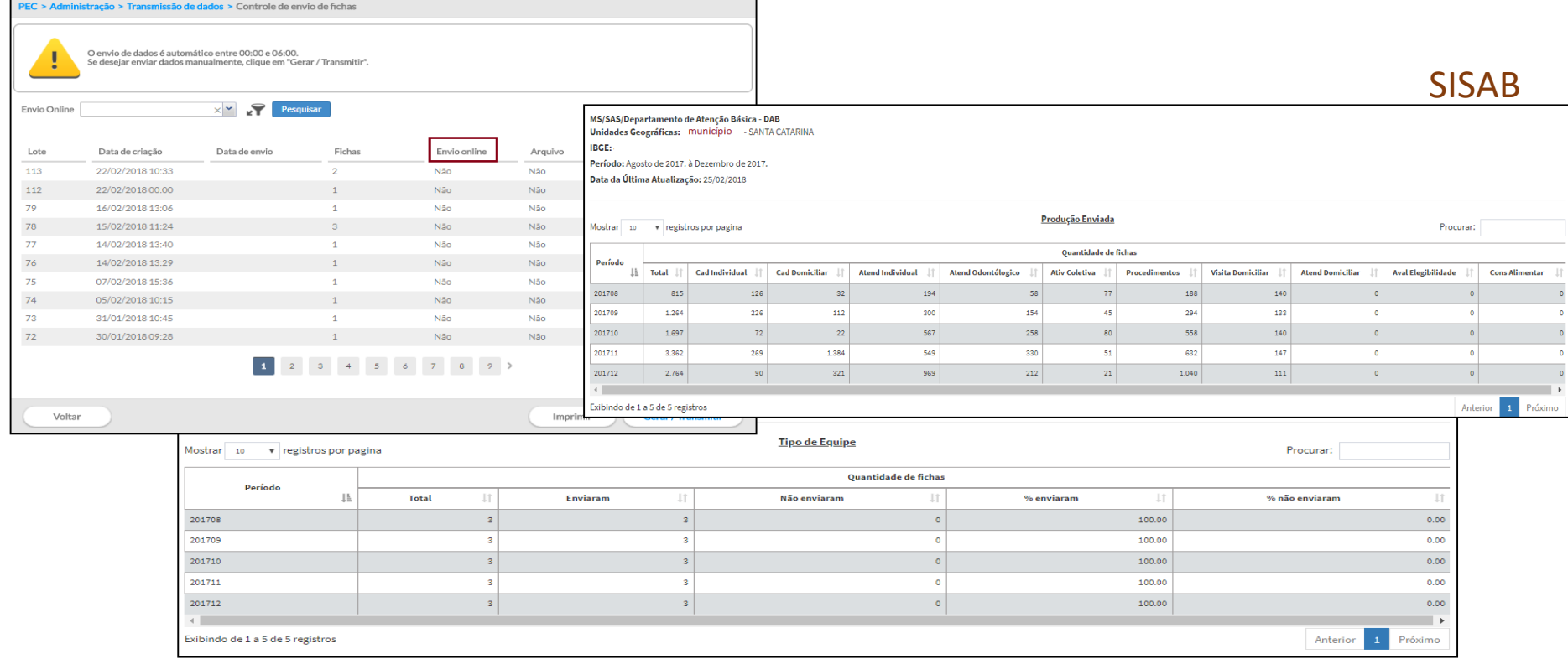

### Atenção:

Os dados passam por um processo de validação\*, portanto considera-se oficial os dados disponibilizados no SISAB.

\*O link das Notas técnicas de validação dos dados está disponível no final da apresentação.

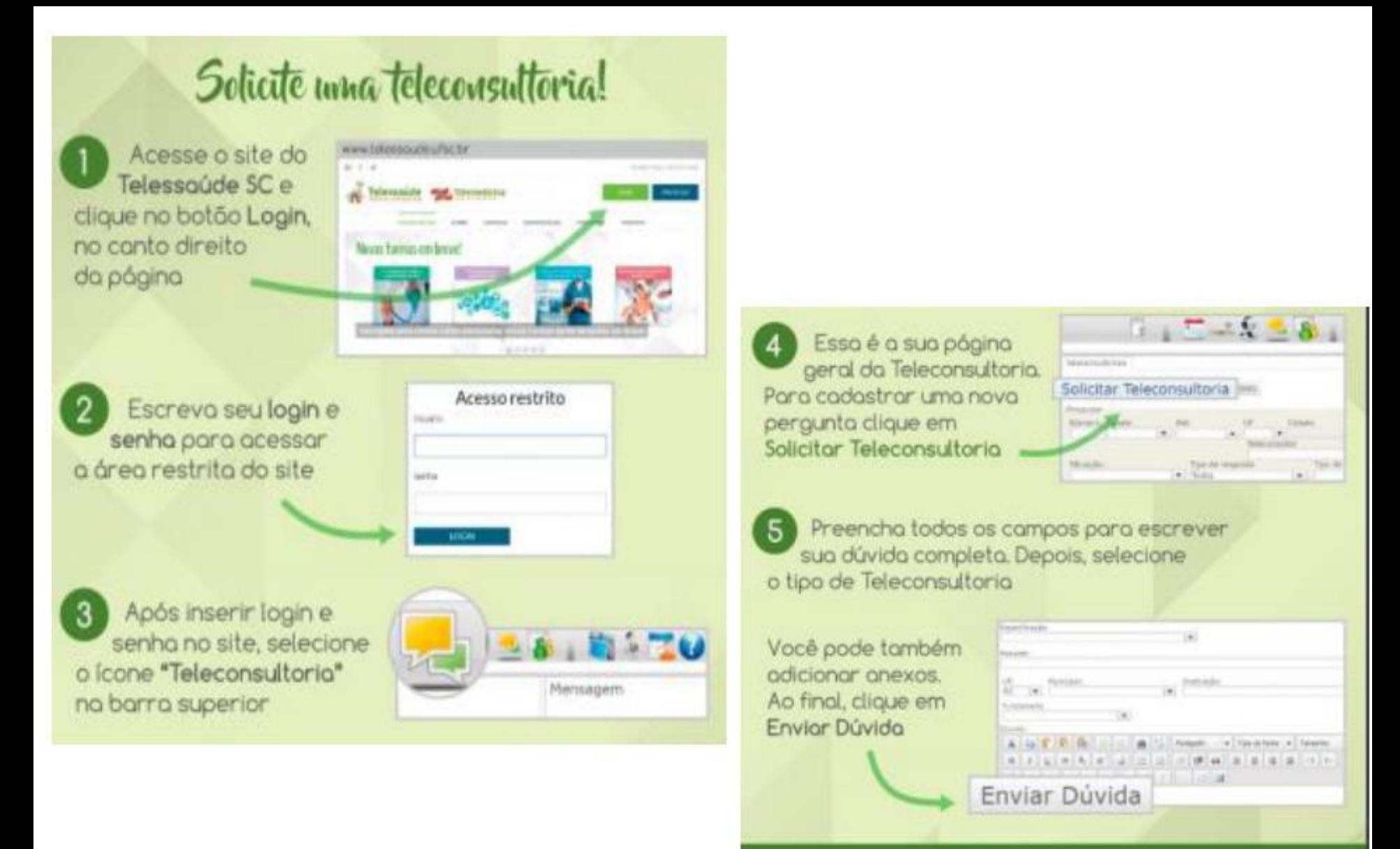

#### Então, é só aguardar!

Se sua dúvida for respondida de maneira assínarona. em até 72h utéis você receberá um e-mail notificando. Acesse o portal para fazer a leitura da respostal

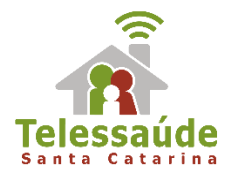

## **Perguntas e respostas**

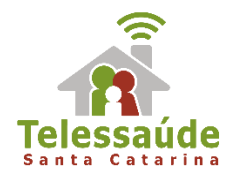

# Avalie a webpalestra de hoje: https://goo.gl/forms/xSMaKIFM6I **9IFS652**